### 2023/2024(1) EF234301 Web Programming Lecture #2 Basic Web Programming Language

Misbakhul Munir IRFAN SUBAKTI 司馬伊凡 Мисбакхул Мунир Ирфан Субакти

### Basic web programming language

• Web's client server: the concept

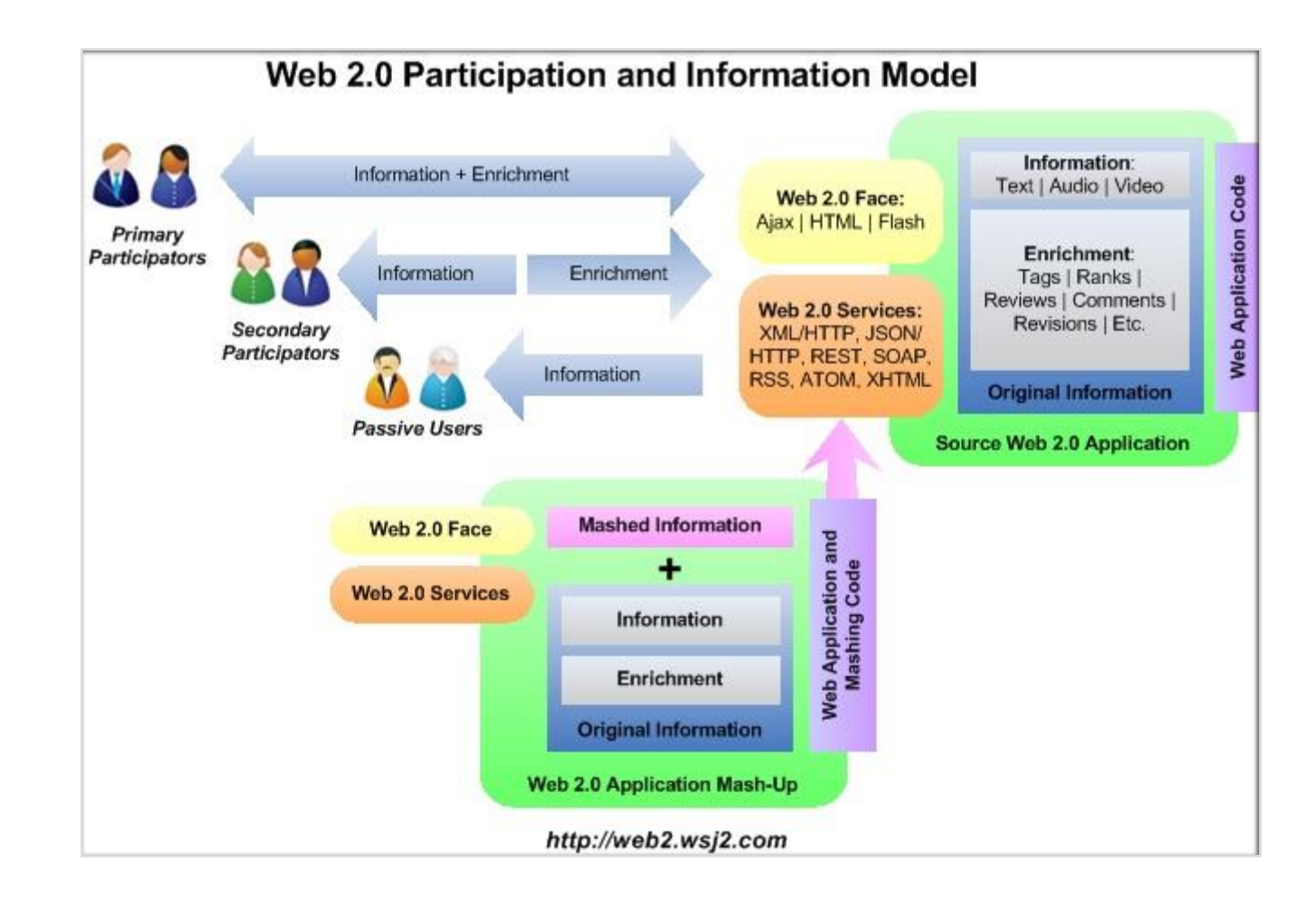

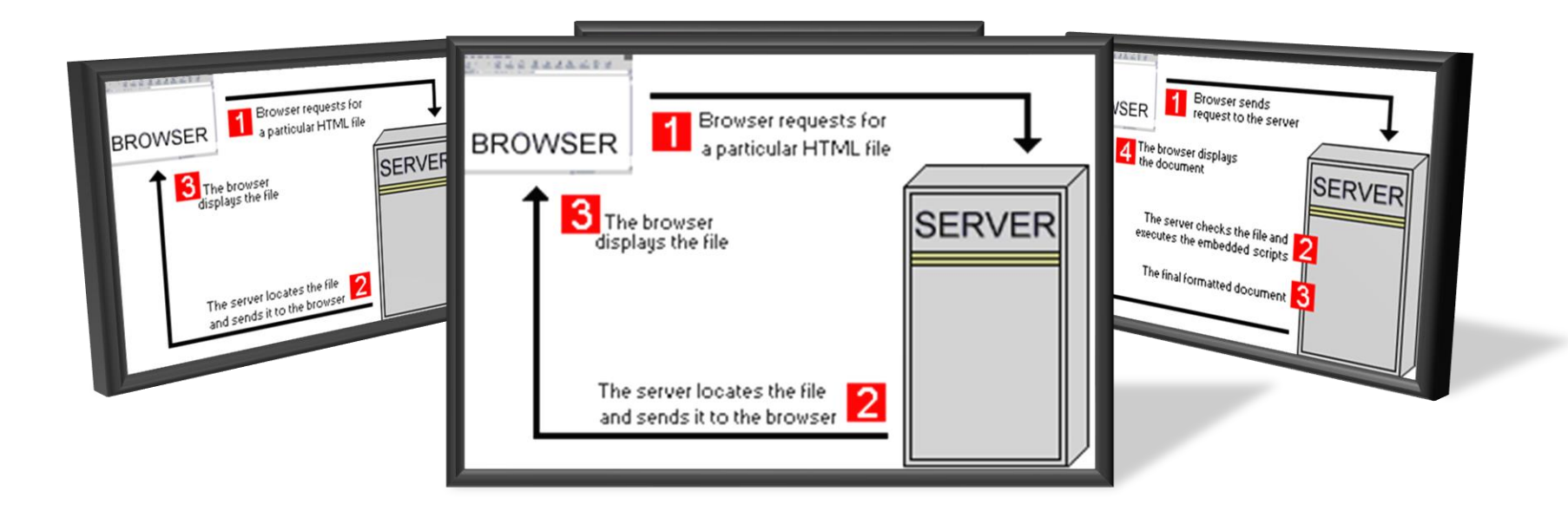

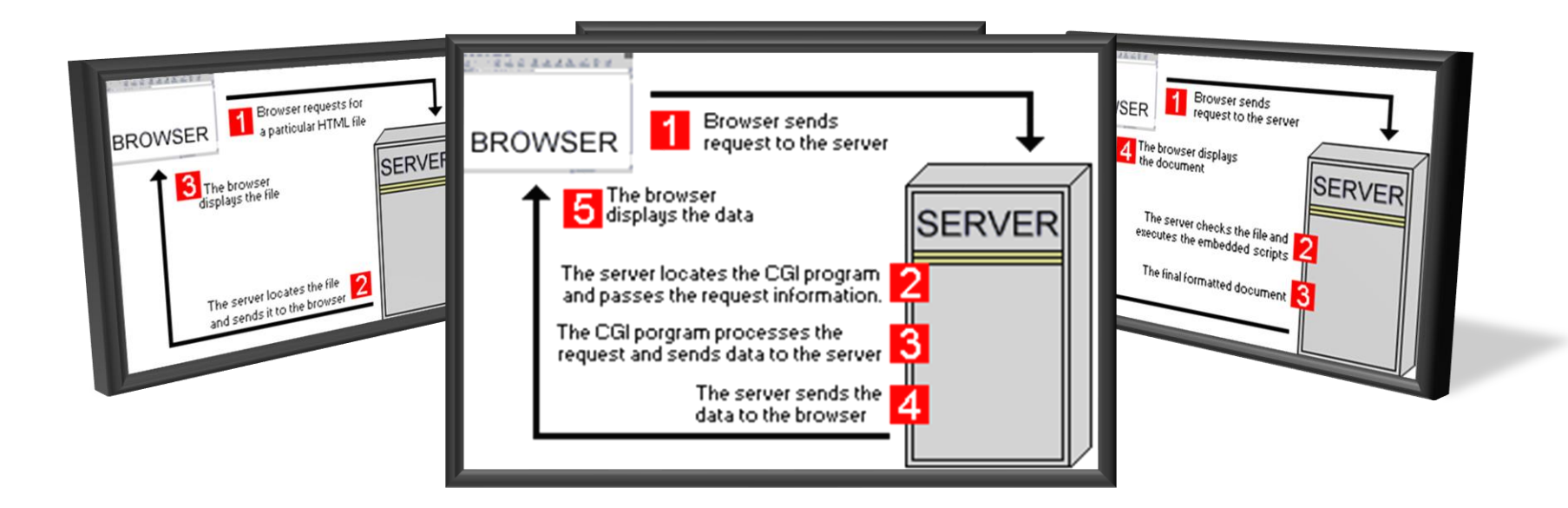

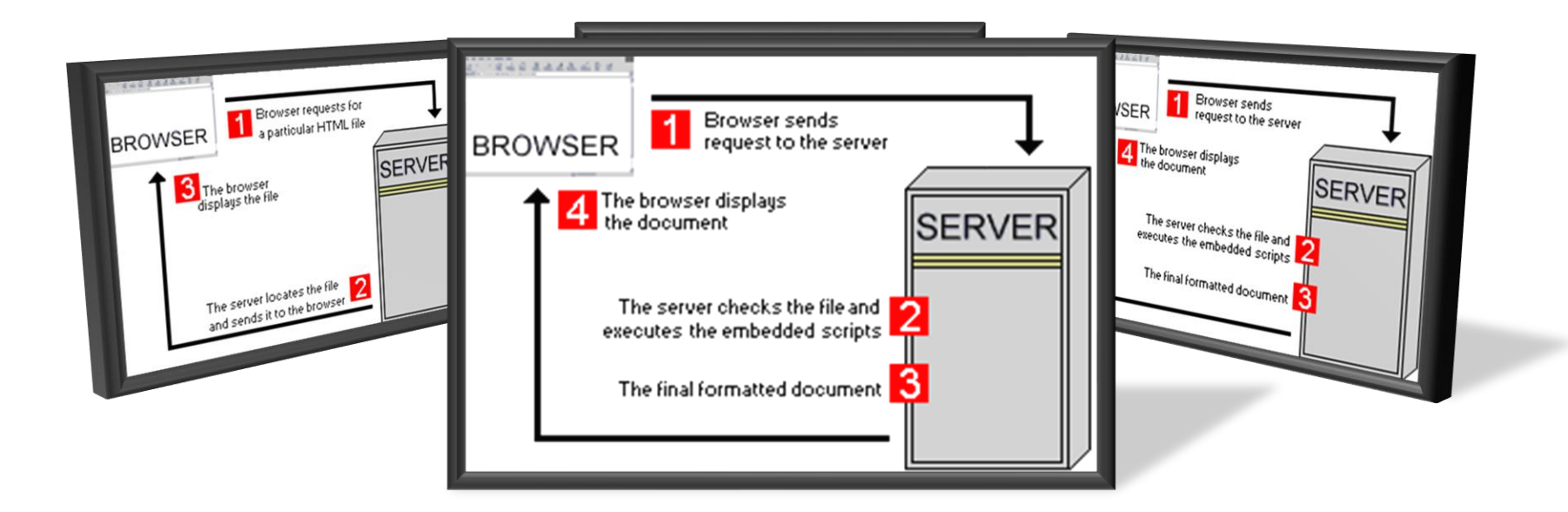

# HTML

It's about **tag**!

### HyperText Markup Language (HTML)

- A standard of programming language for showing the web's document
	- Control the appearance of web page & its content
	- Make an online form for enrolment, online transaction
	- Add the objects, e.g., image, audio, video & Java applet in the document

### HTML Tools

- Browser
	- Client's installed software for translating HTML tags into web pages
	- E.g., Chrome, Internet Explorer, Netscape Navigator, Opera, Mozilla, etc.
- Editor
	- Program for creating HTML document
	- There are many: Notepad, Notepad++, Macromedia DreamWeaver, Microsoft FrontPage, Sublime Text, Vim, Brackets, etc.

### HTML tags

- Programming language  $\rightarrow$  code, HTML  $\rightarrow$  tag
- E.g., <html>, <head>, <title>, <body>, <img>, etc.
- It is NOT case sensitive  $\rightarrow$  <br/>body> is the same as <BODY>

### HTML tags (continued)

• General format:

<ELEMENT ATTRIBUTE = VALUE>

- ELEMENT: tag name
- ATTRIBUTE: tag's attribute
- value: attribute's value
- E.g.:

#### <BODY BGCOLOR=BLUE>

### HTML document structure

• HTML document consisting of 3 parts: HTML, HEAD and BODY

 $\leq$ HTML $>$ 

<HEAD>  $<$ /HEAD>

<BODY> </BODY>  $<$ /HTML>

### HTML structure

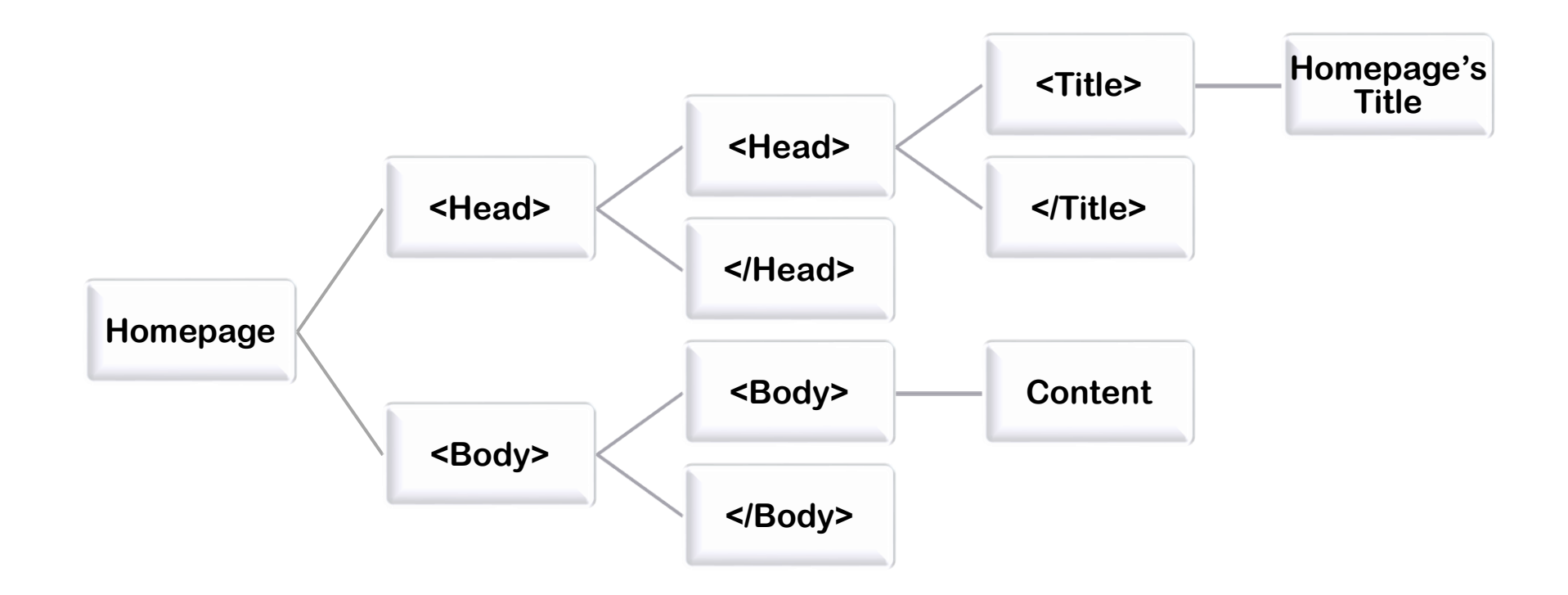

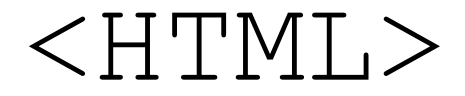

• Each HTML document starts and ends by the HTML tag

 $\langle$ HTML>  $\ldots$   $\langle$ /HTML>

• <HTML> tag tells the browser that anything between these tags is HTML document

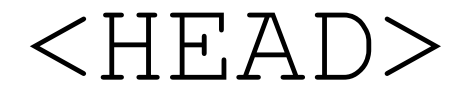

• In this part, usually it has  $\langle TITILE \rangle$  tag for showing the title of web page

```
<HTML><HEAD>
                 <TITLE>
                Subakti Family: Russian-Indonesian couple
                \langleTITLE>
                                   Subakti Family: Russian-Indonesia \times +
        \langle/HEAD>
                                          subakti.com
                                    \rightarrow C
\langle/HTML>
```
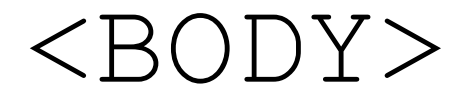

• <BODY> tag used for showing the text, image link & everything will be shown on web page

<HTML>

<HEAD>

<TITLE>Welcome to my home page</TITLE>

 $\langle$ /HEAD>

<BODY TEXT=GREEN BGCOLOR=ORANGE>

<P>This is my first HTML document</P>

</BODY>  $\langle$ /HTML $>$ 

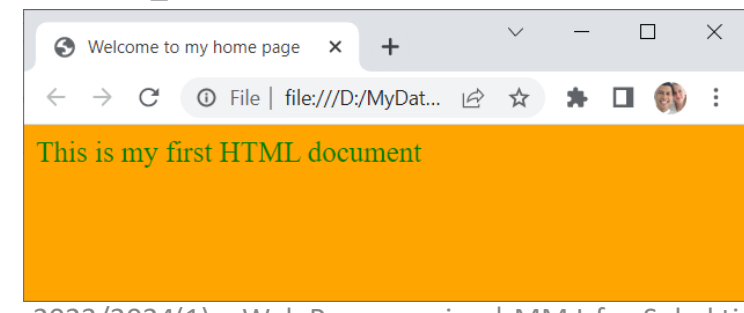

### Basic element: Block level

• Block level element: 6 levels, i.e., H1 to H6

<BODY> <H1>Heading one (H1)</H1> <H2>Heading two (H2)</H2> <H3>Heading three (H3)</H3> <H4>Heading four (H4)</H4> <H5>Heading five (H5)</H5> <H6>Heading six (H6)</H6>  $\langle$ /BODY>

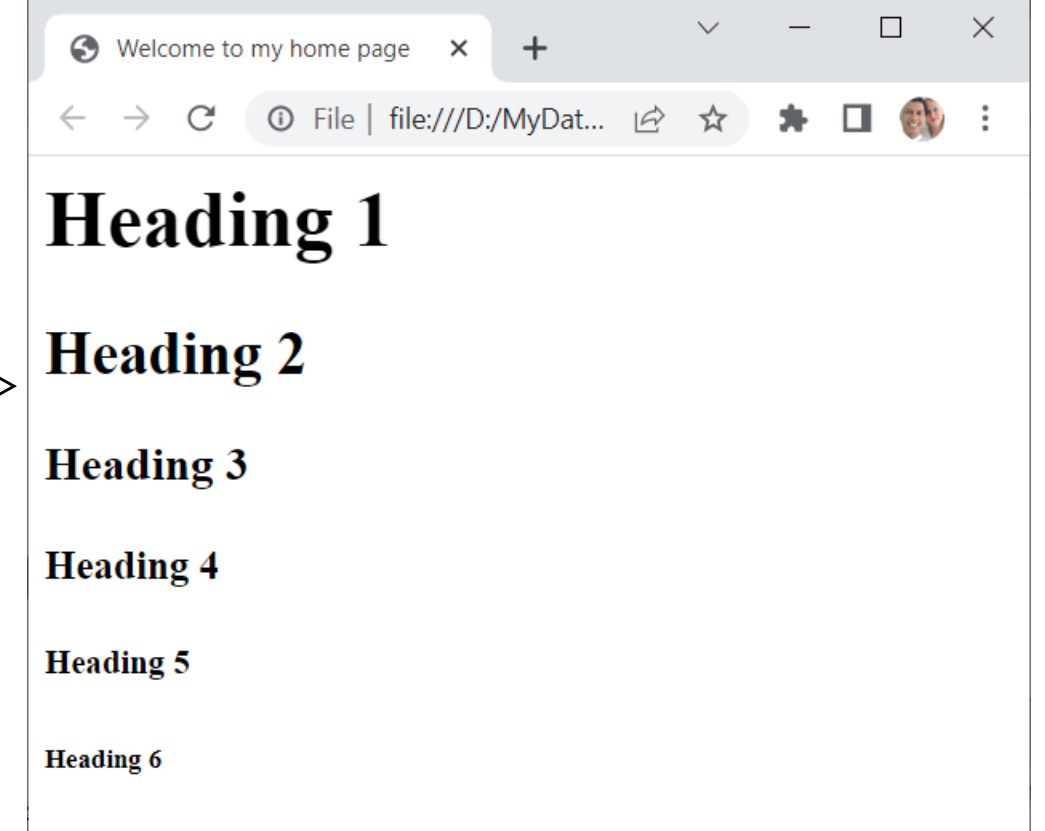

### Basic element: Paragraph (p)

• Showing the text as a paragraph

<BODY>

 $$\langle P \rangle$$ 

```
<H3>Welcome!</H3>
```
 $\Box$  $\times$  $\bigodot$  Welcome to my home page  $\times$  $\rightarrow$ 

#### **Welcome!**

In this website, you will find a lot of information about Web Programming

In this website, you will find a lot of information about Web Programming  $\langle$ /P>

</BODY>

### Basic element: List item  $(1i)$

• Unordered list  $\langle u \rangle$ : there's no order of the list (bullet)

```
<BODY>
```

```
<P>Tropical fruits</P>
<UL>
```

```
<LI>Durian</LI>
<LI>Mango</LI>
```

```
<LI>Mangosteen</LI>
<LI>Pineapple</LI>
```
<LI>Star fruit</LI>

```
① File | file:///D:/MyDat... | 仑 ☆
          C
                                                     \bullet\Box\rightarrowTropical fruits
   • Durian
   \bullet Mango
   • Mangosteen
   • Pineapple
   • Star fruit
```
 $+$ 

S Welcome to my home page X

 $\langle$ /UL $\rangle$ 

 $\langle$ /BODY $>$ 

 $\Box$ 

 $\smallsetminus$ 

 $\times$ 

### List item  $(\exists i)$  - continued

• Ordered list  $\langle 01 \rangle$ : there's an order of the list

<BODY>

```
<P>Bumilangit Cinematic Universe</P>
<OL start=1 type=1>
      <LI>Gundala</LI>
      <LI>Sri Asih</LI>
      <LI>Godam</LI>
                                1. Gundala
      <LI>Mandala</LI>
                                2. Sri Asih
                                3. Godam
      <LI>Patriot</LI>
                                4. Mandala
                                5. Patriot
\langle/OL>
```
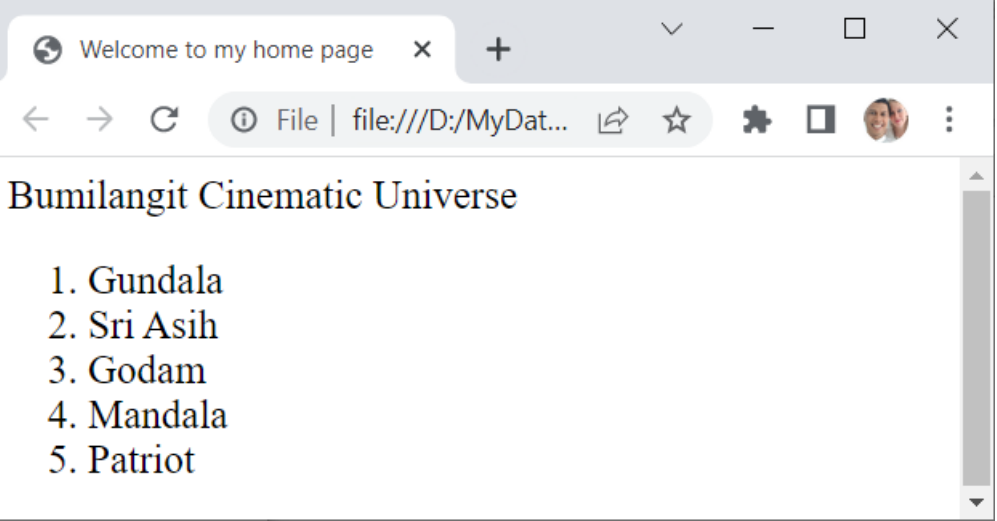

</BODY>

### Basic element: Horizontal rule (hr)

- Horizontal rule tag used to draw the horizontal line in HTML document
- The attributes of  $\langle$ HR>:
	- ALIGN  $\rightarrow$  the location of the horizontal rule, values: CENTER | RIGHT | LEFT
	- WIDTH  $\rightarrow$  the length of the horizontal rule, default value: 100%
	- $SIZE \rightarrow$  the thickness of the horizontal rule in pixel
	- NOSHADE  $\rightarrow$  the shadowing effect

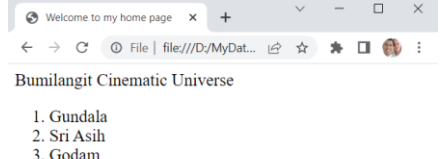

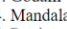

5. Patrio

lonkey D. Luffy's comrades are

A. Roronoa Zoro B. Nam C. Usopp <HR ALIGN=CENTER WIDTH=90% SIZE=30 NOSHADE> D. Sanji E. Chopper F. Nico Robin G. Franky H. Brook I. Jinbei

### Page formatting

- BREAK: starting a new line  $\rightarrow$  <BR>
- FONT: font format appearance

```
<FONT COLOR=#112255 SIZE=5>
     Web Programming
\langle/FONT>
```
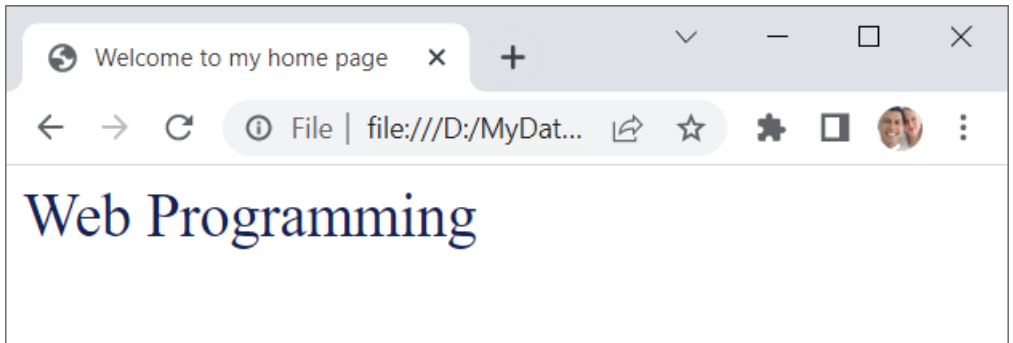

• COLOR: the attribute whose 3 colour's categories (RGB)

```
#RRGGBB \rightarrow #00FF00 is Green
```
### Page formatting (continued)

- Alignment: object alignment  $\rightarrow$  LEFT | RIGHT | CENTER | JUSTIFY
- <P ALIGN=CENTER> Web Programming</P>
- Text format:
	- Physical format
	- Logical format
	- Preformatted text: shows the text as it is

```
<PRE>Web prog: HTML,
 it's fun,
      isn't it?
\langle/PRE>
```
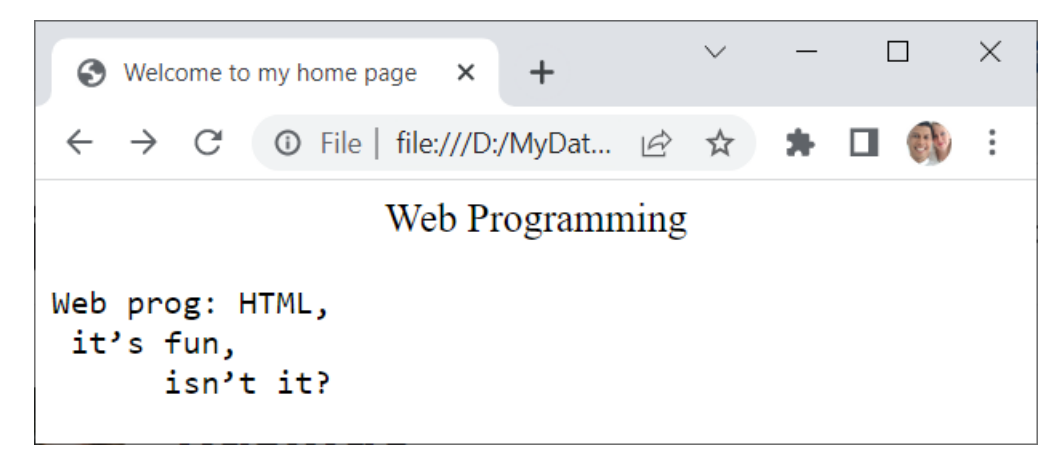

## Physic & Logic

#### **Physical format Logical format**

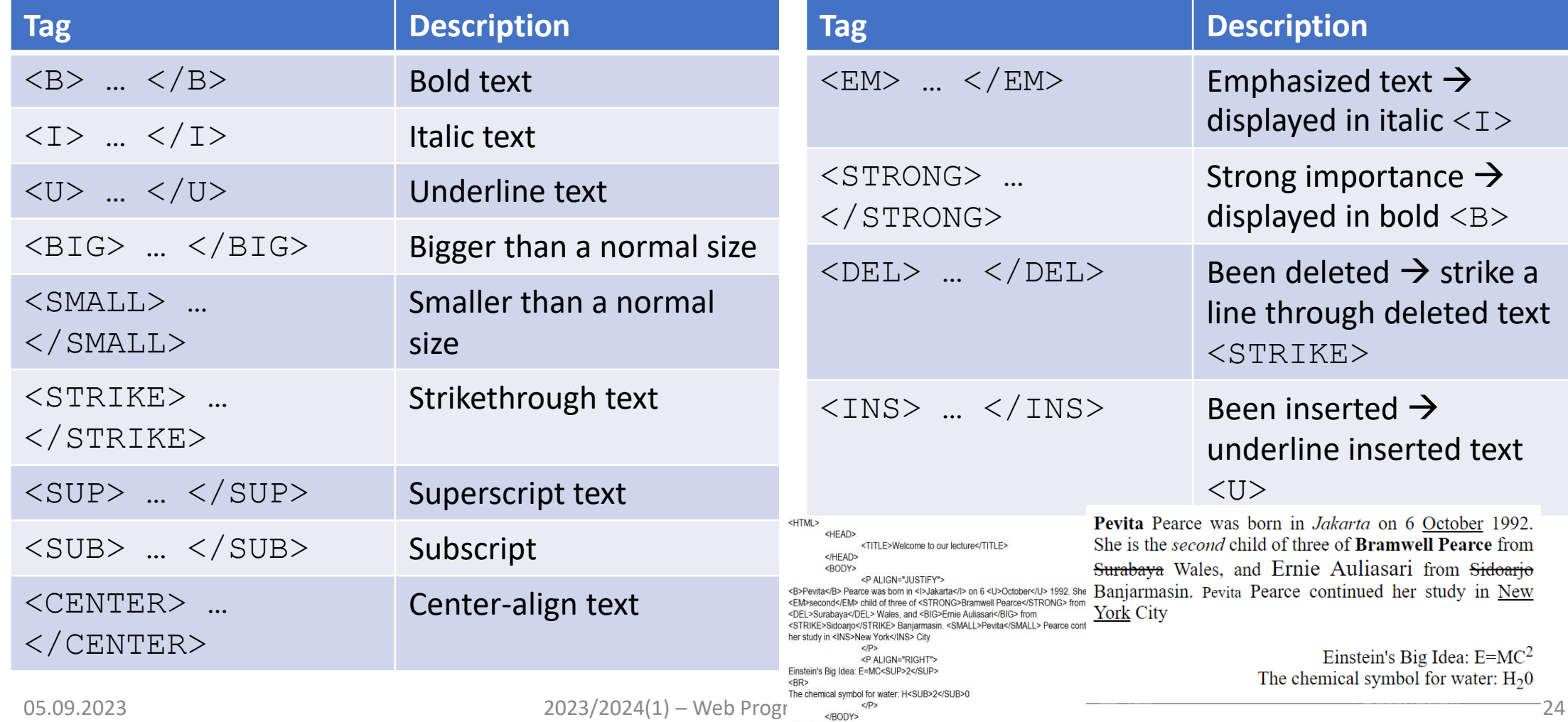

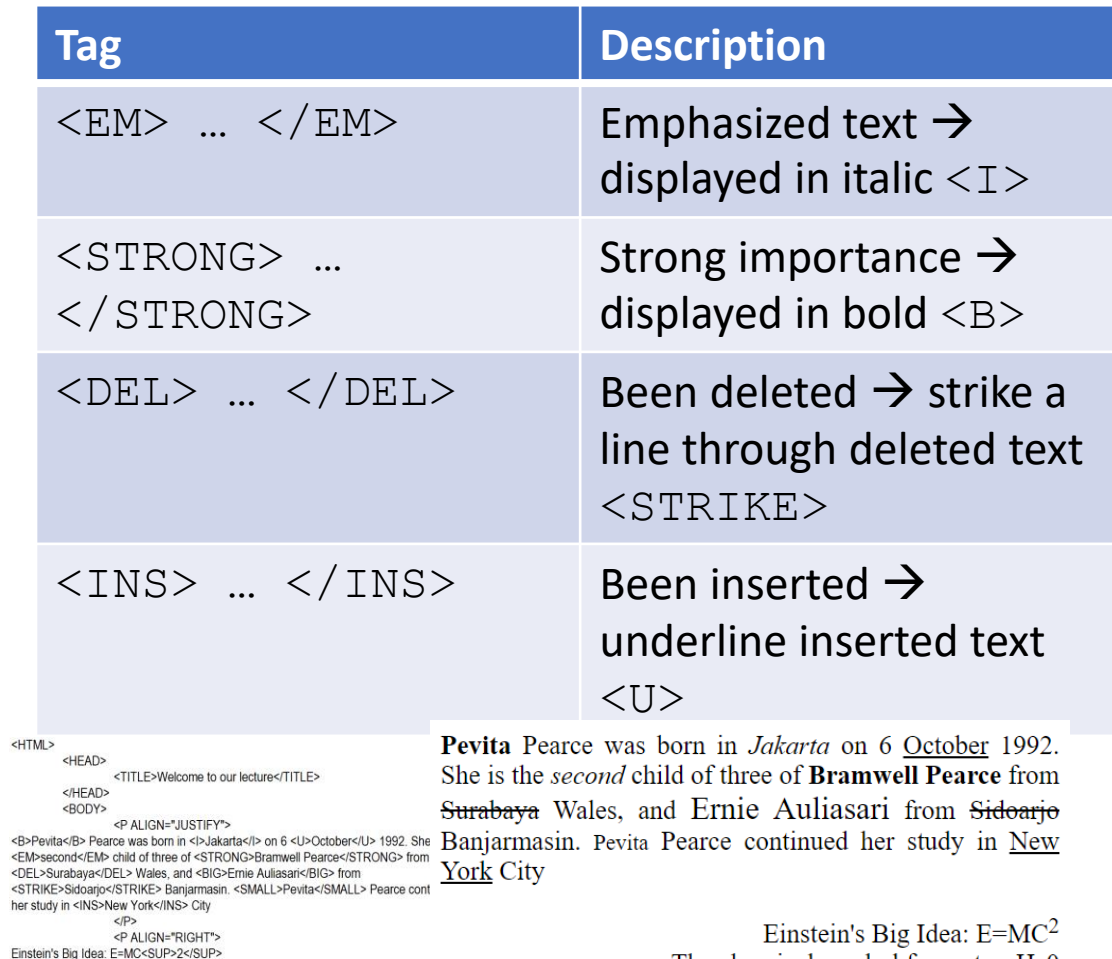

The chemical symbol for water:  $H<sub>2</sub>0$ 

### Basic element: Hyperlink (a)

• Create a link to other document

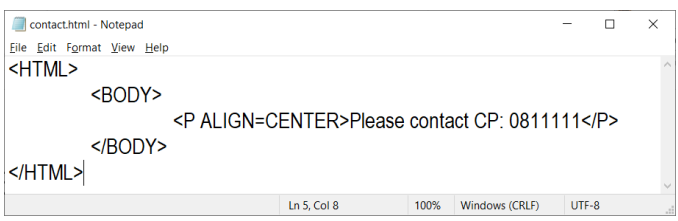

- <A HREF=contact.html>Contact us</A>
- <A HREF=https://subakti.com>Subakti Family: Russian-Indonesian couple</A>
- Create a link to the particular part/section in a document
- <A NAME=coursetopic>Course topic</A>
- <A HREF=#coursetopic>See the course topic</A>

<A HREE=contact html>Contact us</A><RR> <A HREF=https://subakti.com>Subakti Family: Russian-Indonesian couple</A><BR><BR> <A NAME=section1><R>Section One: HTML</R></A>> **ODES/PS** HyperText Markup Language (HTML). A standard of programming language for showing the web's document Control the appearance of web page & its content Make an online form for enrolment, online transaction Add the objects, e.g., image, audio, video & Java applet in the document <A NAME=section2><B>Section Two: HTML Tools</B></A> <PRF><P> HTML Tools. Browser. Client's installed software for translating HTML tags into web pages E.g., Chrome, Internet Explorer, Netscape Navigator, Opera, Mozilla, etc. Program for creating HTML document

</RODY>

 $<$ /HTML>

 $05.09.2023$   $0.09.2023$ <br>  $0.09.2023$   $0.09.2023$   $0.09.2024$   $0.09.2023$   $0.09.2024$   $0.09.2023$   $0.09.2024$   $0.09.2023$   $0.09.2024$   $0.09.2025$   $0.09.2025$   $0.09.2025$   $0.09.2025$   $0.09.2025$   $0.09.2025$   $0.09.2025$   $0$ 

**Section One: HTML** 

HyperText Markup Language (HTML). A standard of programming language for showing the web's document. Control the appearance of web page & its content. lake an online form for enrolment, online transaction Add the objects, e.g., image, audio, video & Java applet in the document.

**Section Two: HTML Tool** 

HTML Tools. Browser Client's installed software for translating HTML tags into web pages. E.g., Chrome, Internet Explorer, Netscape Navigator, Opera, Mozilla, etc. **Editor** Program for creating HTML document

See the section one: HTMI See the section two: HTML Tool:

### Creating table

- Tag for the table: <TABLE> ... </TABLE>
- Tag for the cell:  $\langle TD \rangle$  ...  $\langle TDD \rangle$
- E.g.

<HTML>

<HEAD>

<TITLE>Creating Table</TITLE>

 $\langle$ /HEAD $>$ 

<BODY>

<TABLE BORDER=1>

<TD>The first cell</TD>

<TD>The second cell</TD>

<TD>The third cell</TD>

<TD>The fourth cell</TD>

 $\langle$ TABLE $\rangle$ 

</BODY>

 $<$ /HTML $>$ 

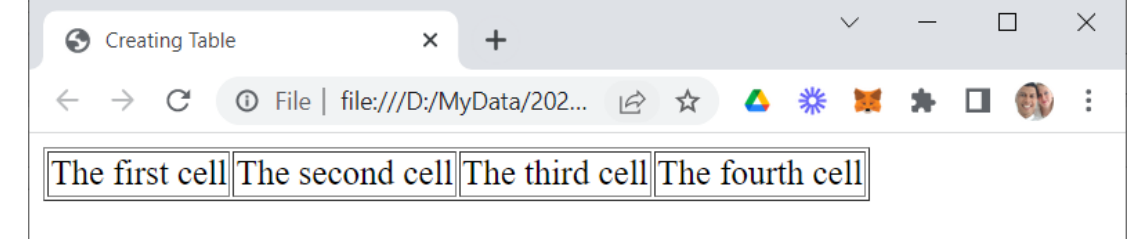

### Creating table (continued)

- Tag for the cell's row:  $\langle \text{TR} \rangle$  ...  $\langle \text{TR} \rangle$
- Tag for the table's title: <CAPTION> ... </CAPTION>

 $\langle$ TABLE>

• E.g.

<HTML>

<BODY>

```
<TABLE BORDER=1>
```

```
<CAPTION>Creating Table</CAPTION>
```
 $<$ TR $>$ 

```
<TD>Row 1 Col 1</TD>
         <TD>Row 1 Col 2</TD>
\langle/TR><TR><TD>Row 2 Col 1</TD>
         <TD>Row 2 Col 2</TD>
\langle/TR>
```
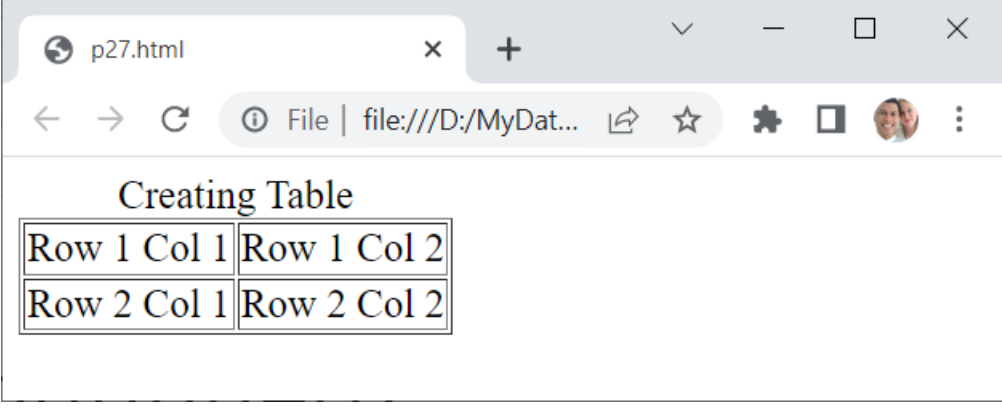

</BODY>

 $<$ /HTML $>$ 

### Table formatting

- Table alignment
	- Align (CENTER, JUSTIFY, LEFT, RIGHT)  $\rightarrow$  horizontal alignment
	- VAlign (BASELINE, TOP, MIDDLE, BOTTOM)  $\rightarrow$  vertical alignment
- Table width: WIDTH=25%
- Cell colour: BGCOLOR=RED
- Table space
	- CELLSPACING  $\rightarrow$  space between the cells
	- CELLPADDING  $\rightarrow$  space from the border to the text in the cell

### Table formatting (continued)

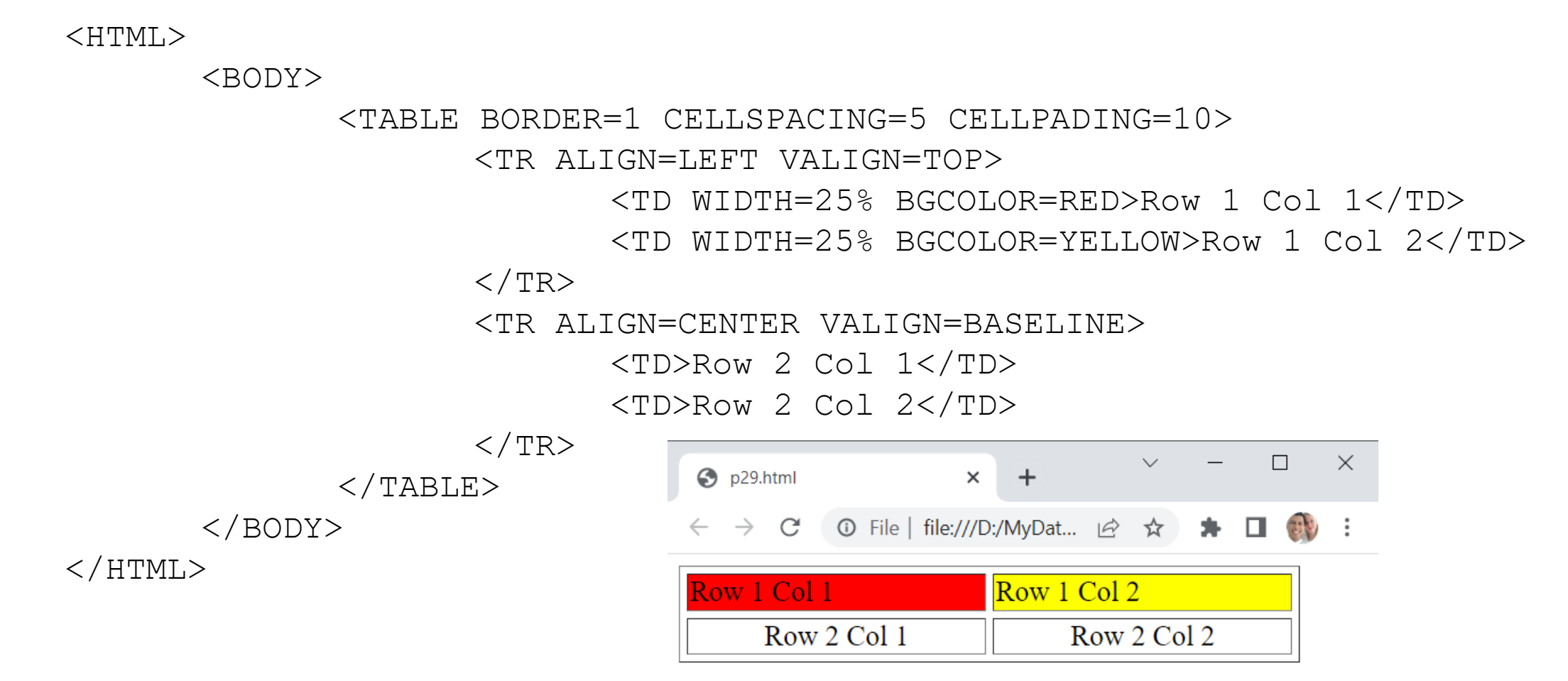

# CSS

### Cascading Style Sheet

### CSS: About

- CSS: Cascading Style Sheet
- Function: defining the text's style of font, size and colour
- Creating methods
	- Style Sheet Inline
	- Style Sheet Internal
	- Style Sheet External

### Style Sheet Inline

• Can be typed directly in HTML tag as an attribute <BODY>

<B STYLE=COLOR:BLUE> The bold and blue colour text!  $\times$  $\Box$  $\vee$  $\langle$ /B $>$ ◆ Welcome to my home page × +

</BODY>

**①** File | file:///D:/MyDat... | *☆* ★ C  $\rightarrow$ The bold and blue colour text!

 $\Box$ 

### Style Sheet Internal

• By using the tag STYLE inside the tag HEAD <HEAD>

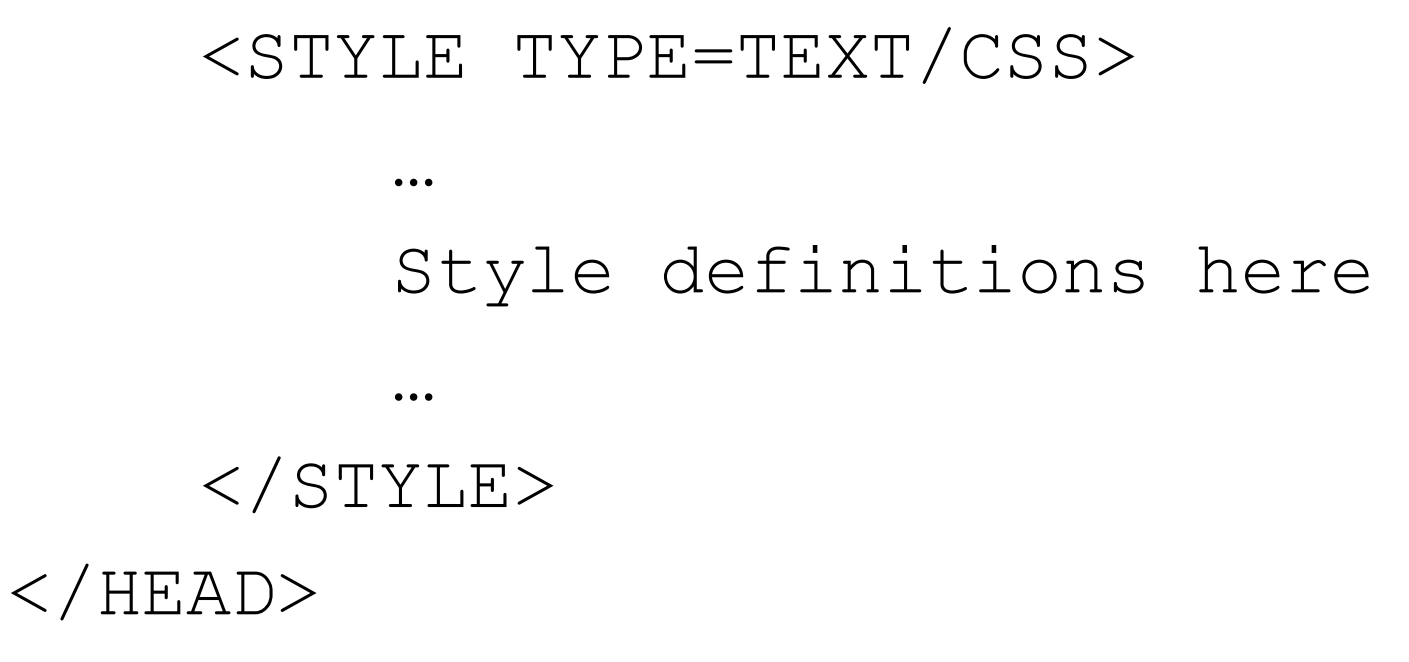

### Style definitions

- Style definitions are the definitions or the intended style
- The format as in the following

### SELECTOR {PROPERTY1: VALUE1; PROPERTY2: VALUE2; … PROPERTYN: VALUEN; }

- Selector  $\rightarrow$  the tag used by web browser
- Property  $\rightarrow$  value is the style's effect designated for selector

### Style definitions: the example

<!-– stylecss01.html -->

 $<$ HTML $>$ 

 $<$ HEAD $>$ 

<TITLE>Using CSS</TITLE>

<STYLE TYPE=TEXT/CSS>

B {COLOR: BLUE}

 $\langle$ /STYLE>

 $\langle$ /HEAD $>$ 

<BODY>

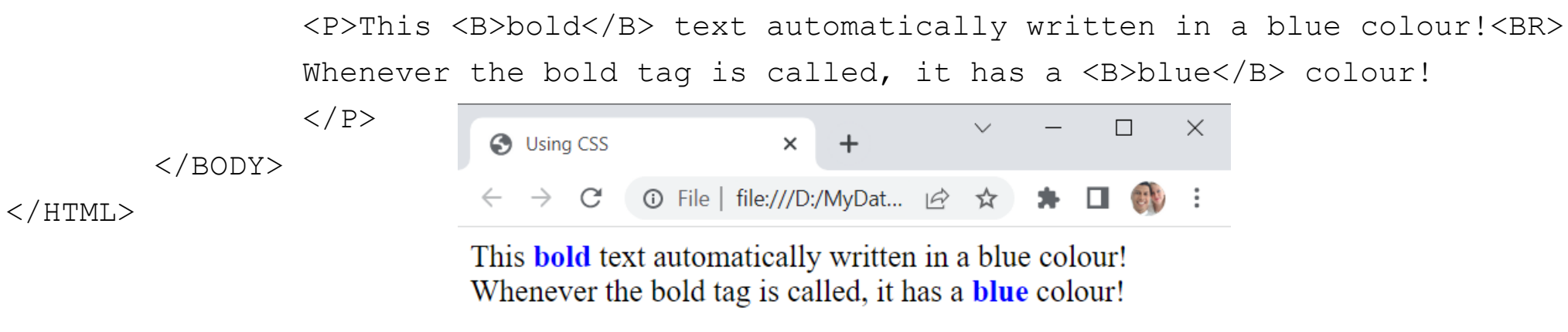

### Style Sheet External

- Save the style's information to a file whose extension/type is . CSS
- Calling the CSS file in HTML by using tag LINK placed in tag HEAD
- By using the tag STYLE inside the tag HEAD

 $\langle$ HEAD $>$ 

```
<LINK REL=STYLESHEET TYPE=TEXT/CSS
     HREF="Filename.CSS"/>
      ...…
\langle/HEAD>
```
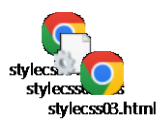

## Style Sheet External (continued)

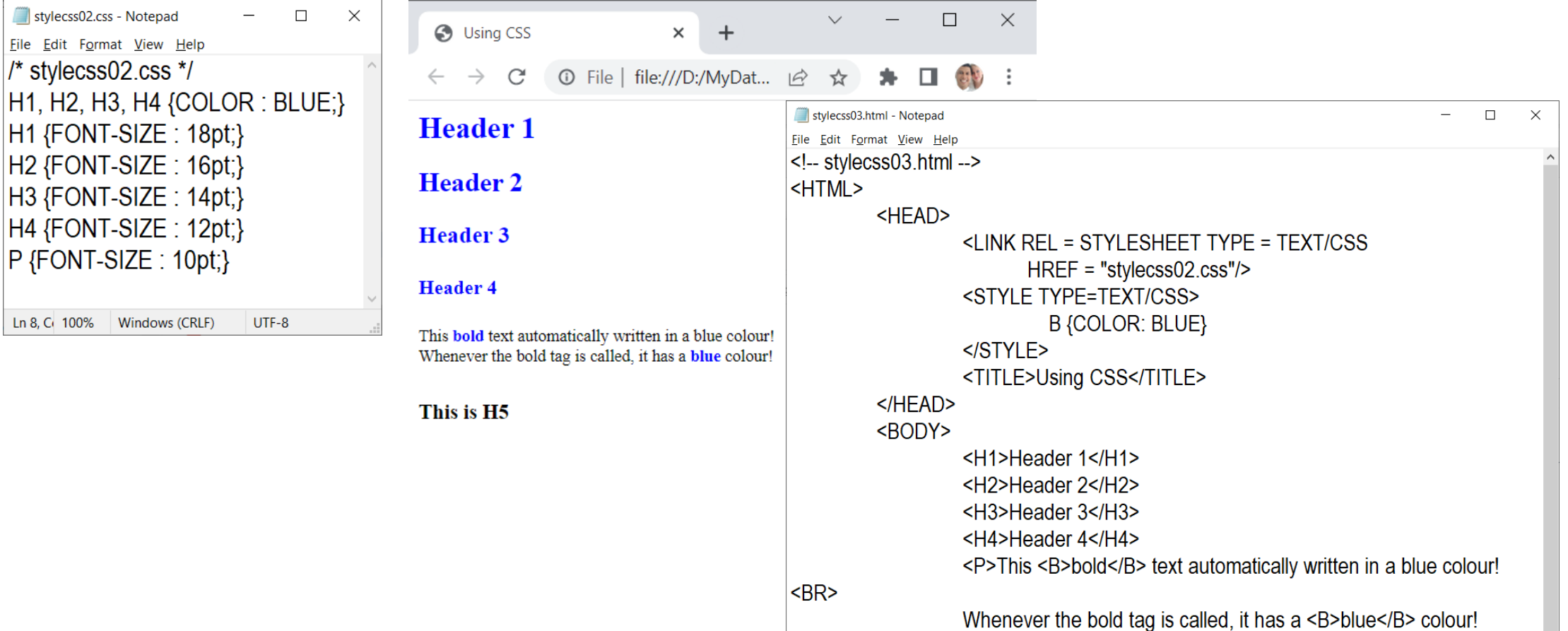

#### $<$ /BODY> </HTML>

UTF-8

### Style Sheet External (continued)

### $<$ STYLE TYPE = TEXT/CSS> HR {COLOR:RED; HEIGHT:5PX; WIDTH:50%;}  $\langle$ /STYLE>

- 
- Description
	- Tag  $\rightarrow$  STYLE
	- Attribute  $\rightarrow$  TYPE = "TEXT/CSS"
	- Selector  $\rightarrow$  HR
	- Property  $\rightarrow$  COLOR, HEIGHT, WIDTH
	- Value  $\rightarrow$  RED, 5PX, 50%

### Colour list

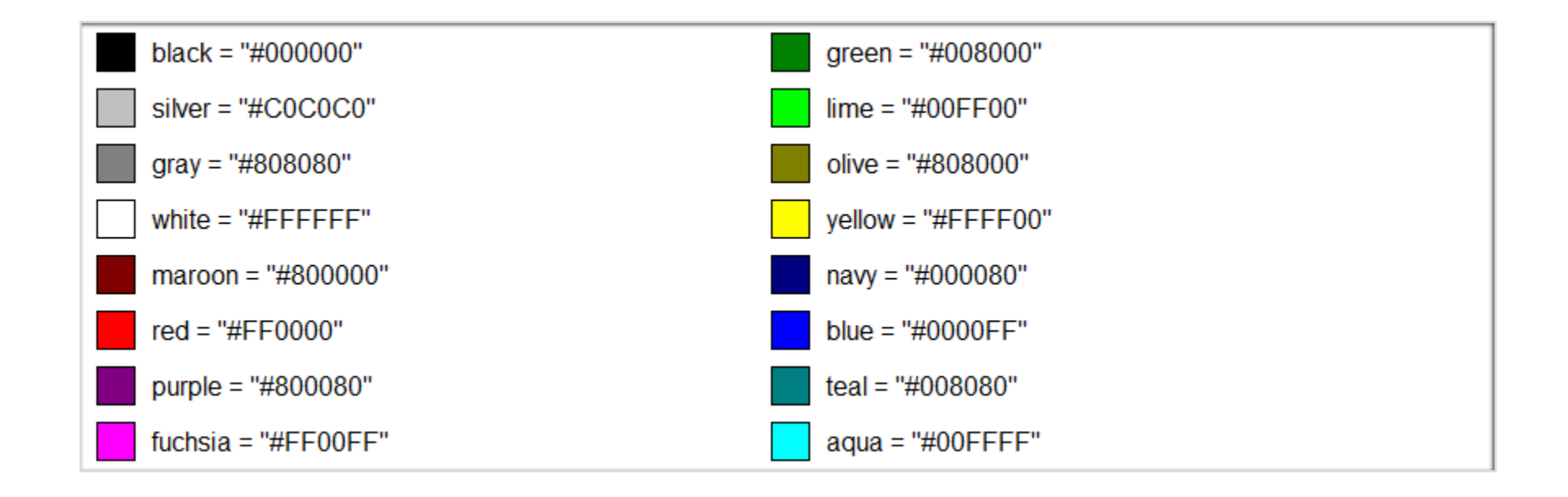

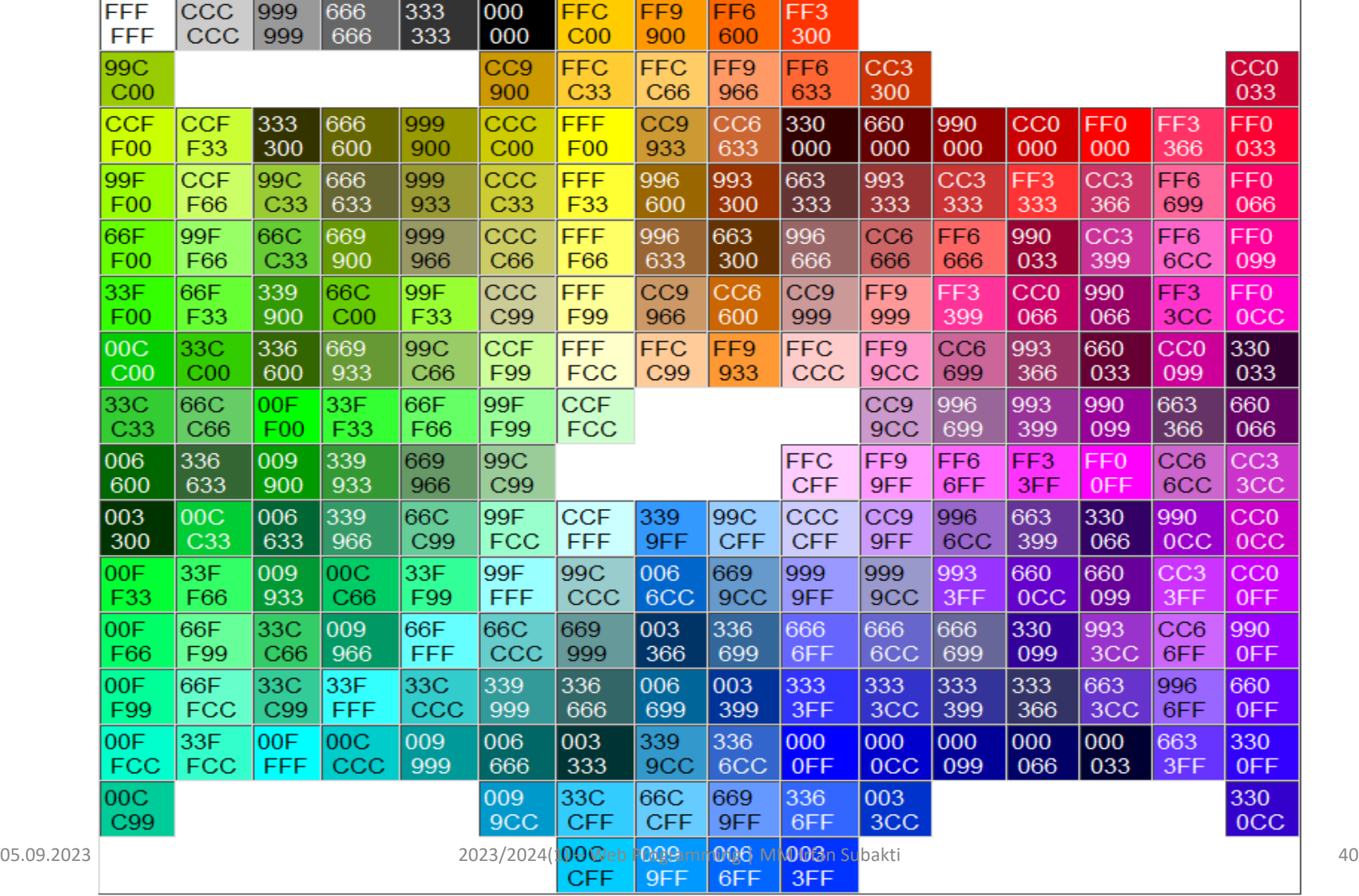

### ID Selector and CLASS

- ID Selector can be defined by ourselves
	- Started by the symbol  $\#$  (octothorpe)
- CLASS is started by the symbol (period)

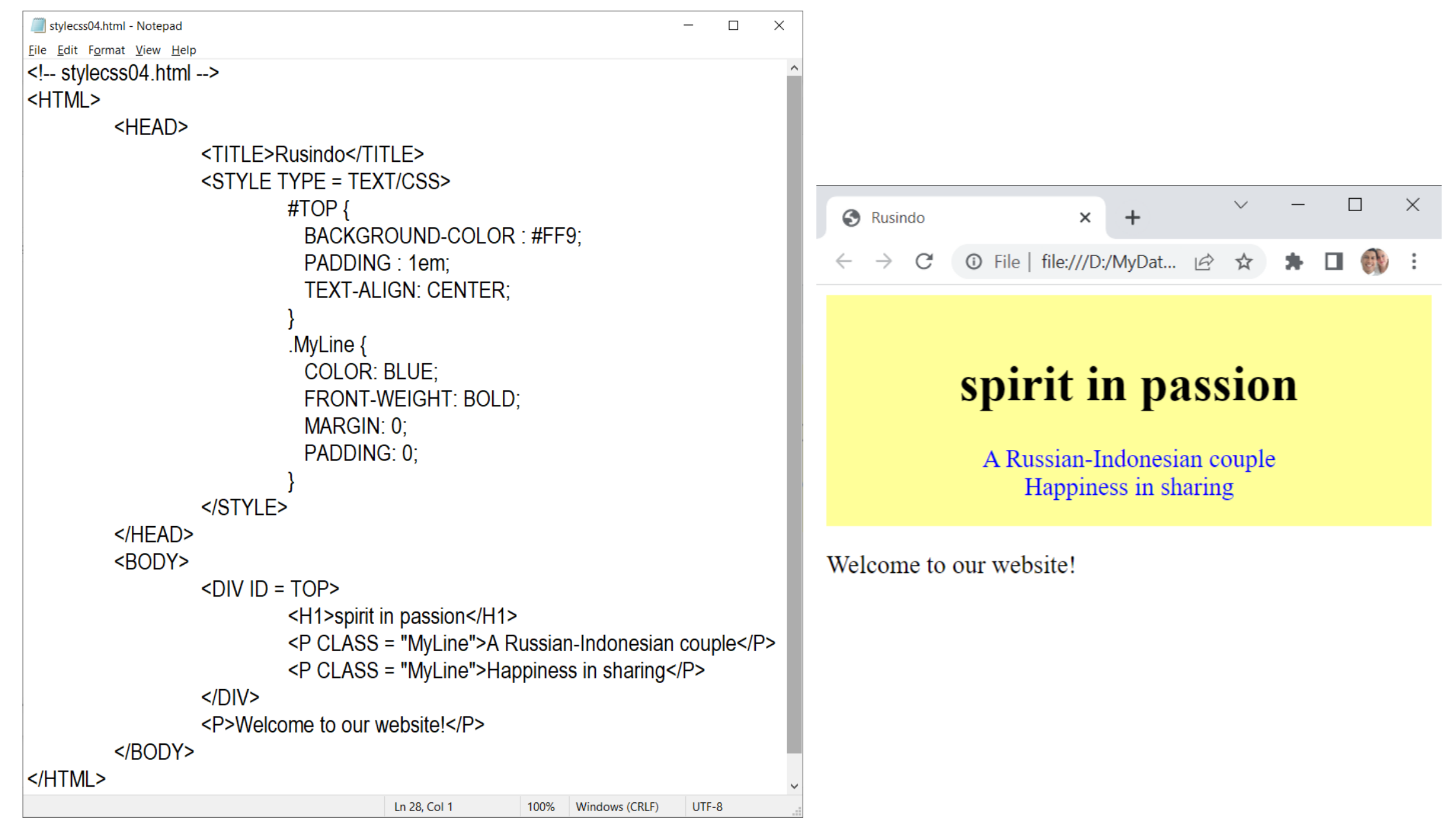

# JavaScript

Building the webpage, interactively

### JavaScript: Introduction

- A script-based language which can be run on HTML document
- 4 December 1995, during a collaboration between Netscape and Sun Microsystems (Java developer)  $\rightarrow$  Netscape gave a name to this language: JavaScript
- On the other hand, Microsoft had been trying to adapt this technology into its own browser, Internet Explorer  $3 \rightarrow$  they called it: **JScript**

### Comparison

#### **Java Script**

- Client-side programming
- Compilator: browser
- Developer: Netscape
- The code can be seen in HTML document
- Integrated within HTML document

#### **Java**

- Server & client programming
- Compilator: JVM
- Developer: Sun Microsystems
- The code (Applet) cannot be seen in HTML document
- Separated from HTML document

### JavaScript: the ability

- Response to events
- Read and write HTML elements
- Validate the data
- Detect the browser's visitor
- Create the cookies

### JavaScript: HTML document inside

- $\bullet$  <SCRIPT> tag
	- Usually <SCRIPT> inserted between <HEAD> and </HEAD>
	- Calling the JavaScript function (it calls **event**) inserted between <BODY> and </BODY>
- External file

<SCRIPT LANGUAGE = "JavaScript" SRC = "url/file.js"  $\langle$ /SCRIPT>

- Event
	- Event is an action done by user  $\rightarrow$  click a mouse
	- <tag eventHandler = "JavaScript code will be inserted ">

### Alert: the example

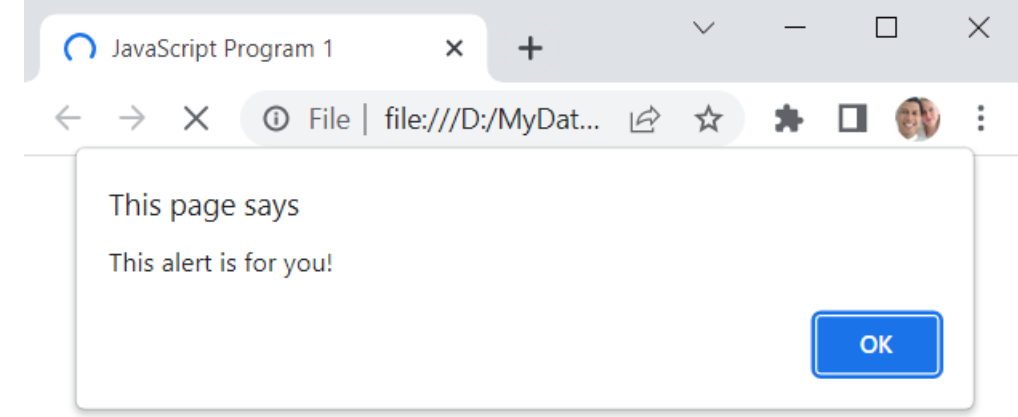

<HTML>

<HEAD>

```
<TITLE>JavaScript Program 1</TITLE>
      \langle/HEAD>
      <BODY>
             <SCRIPT LANGUAGE = "JavaScript">
             \langle! --
                    alert("This alert is for you!");
             \frac{1}{2} / \frac{1}{2} -->
             </SCRIPT>
      </BODY>
</HTML>
```
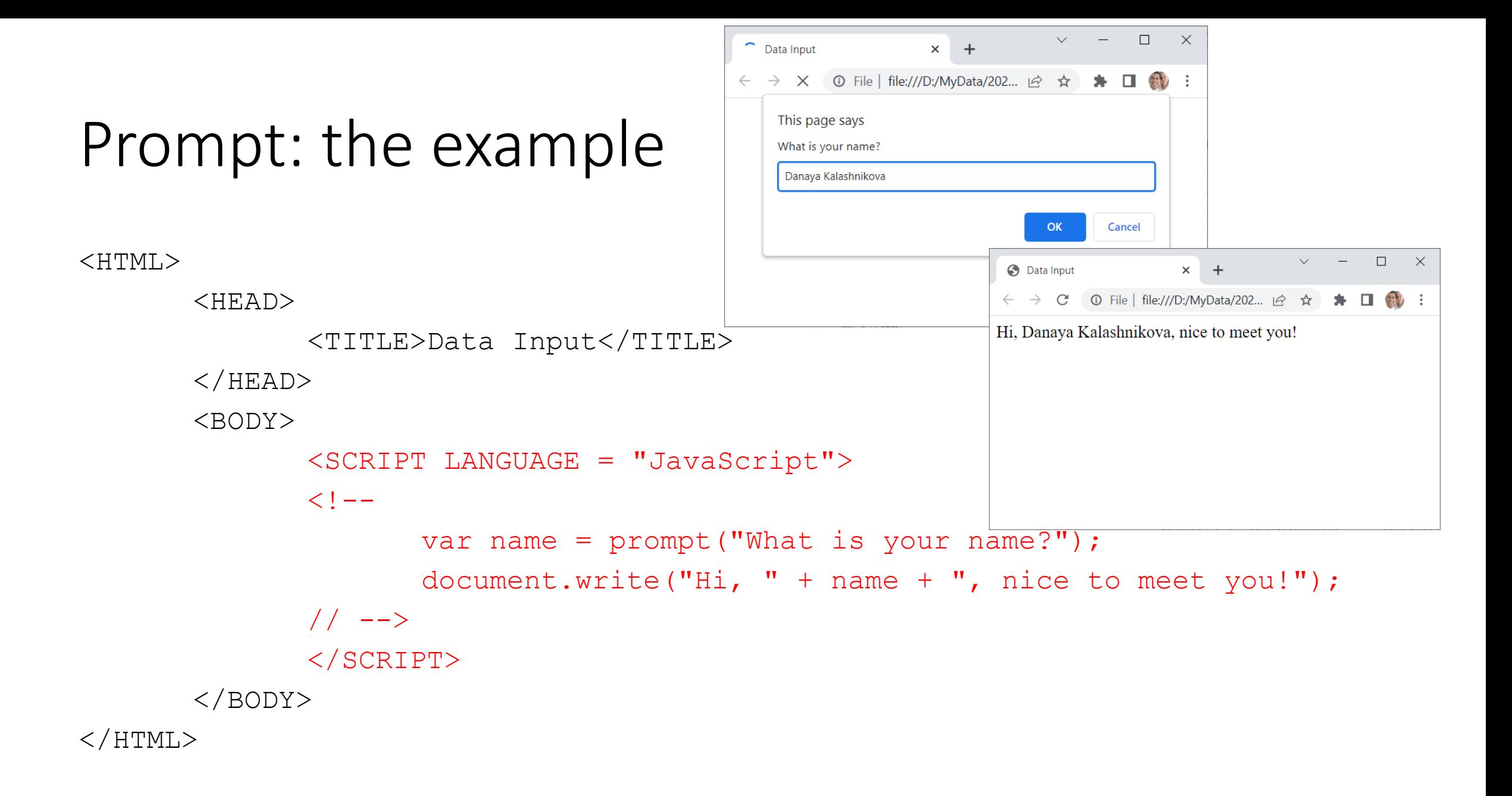

### Interactive form: the example

```
B Data Input
                                                                                               \times1 O File | file:///D:/MyData/2023%20...
                                                                            C
<SCRIPT LANGUAGE = "JavaScript">
                                                                    Search by using Google: web programming
                                                                                                                                              Search
             function mySearch() {
                          var key = document.fSearch.keyword.value;
                           var result = https://www.google.com/search?q= + key;
                                        window.open(
                                                      result, 'google', config = 
                                                      'height=500, width=750, scrollbars=yes location=yes'
                                                                                                  G web programming - Google Search - Google Chrome
                                                                                                                                                  \Box)
                                                                                                   ● https://www.google.com/search?q=web%20programming
              }
                                                                                                    Google
                                                                                                                                                  \timesweb programming
</SCRIPT>
                                                                                                          图 Rooks
                                                                                                                 □ Images ID Videos □ News : More
<FORM NAME="fSearch" onSubmit="mySearch()">
                                                                                                    About 962,000,000 results (0.46 seconds)
             Search by using Google:
                                                                                                    Tip: Search for English results only. You can specify your search language in P
             <INPUT NAME="keyword" SIZE="40" TYPE="text">
                                                                                                                               mansiate this page
                                                                                                     \boxed{\cdot} jagoanhosting.com https://www.jago...
             <INPUT TYPE="submit" VALUE="Search">
                                                                                                     Belajar Web Programming, Mulai dari Mana? Ini Tahapannya
                                                                                                    Dec 23, 2021 - Web programming adalah proses pembuatan program berbasis. Kini, ia
\langle FORM>salah satu bidang yang kian diminati, sejalan dengan meningkatnya
                                                                                                    Manfaat Belajar Web... · Tahapan Belajar Web... · Situs untuk Belajar Web...
```
 $\Box$ 

 $\times$